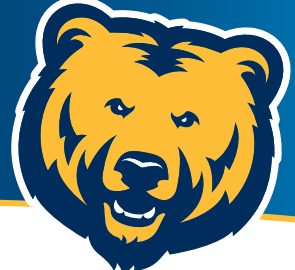

## **Préstamos estudiantiles LOS SIGUIENTES PASOS A DAR**

## **ACEPTE O RECHACE SU AYUDA/PRÉSTAMO DESDE URSA**

Vaya a **[ursa.unco.edu](https://cas.unco.edu/cas/login?service=https%3a%2f%2fursa.unco.edu%2fdefault)** e inicie sesión en Ursa. 1

**UNC** 

- 2) Haga clic en la pestaña "Financial" (financiamiento). En el menú, busque su oferta y los requisitos de su ayuda financiera. Seleccione el menú desplegable, elija el año académico actual y haga clic en "Submit" (Enviar).
- 3 Seleccione la pestaña "Terms and Conditions" (Términos y condiciones) y lea detenidamente la información antes de presionar el botón "I Accept" (Acepto). Aparecerá una nueva pestaña: "Accept Award Offer'' (Aceptar oferta otorgada).
	- Acepte, rechace o modifique la ayuda que se te ofreció. Asegúrese de no dejar ninguna en estado de "offered" (ofrecido). Si luego cambia de opinión, podremos ayudarle.
- Una vez que haya aceptado, rechazado o modificado su ayuda financiera, seleccione 5"Submit Decision" (Enviar decisión). Para ver si existen otros requisitos, haciendo clic en el enlace "Eligibility Requirements" (Requisitos), en la pestaña "Financial" de su cuenta en URSA.

*Procesar los préstamos puede tomar hasta tres semanas después de que el año escolar haya iniciado; por favor, planifique con tiempo.*

## **ASEGURE SU FINANCIAMIENTO**

4

Si le ofrecieron préstamos estudiantiles como parte de su paquete de ayuda financiera, debe seguir estas instrucciones adicionales para asegurar dicho 1 anciamiento:

Llene la "asesoría de ingreso" (Entrance Counseling) en: **[studentaid.gov/app/counselingInstructions.action](https://studentaid.gov/counseling-selection)** 2

Llene el "pagaré maestro" (Master Promissory Note) en: **[studentaid.gov/mpn](https://studentaid.gov/mpn)**

Obtenga más información sobre ayuda financiera y elaboración de presupuesto en: **[unc.link/know-before-you-owe](https://www.unco.edu/financial-aid/resources/pdf/publications/FA-know-before-owe-21w.pdf)**

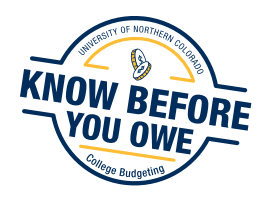

Office of Financial Aid | University of Northern Colorado ofa@unco.edu | 970 351-4UNC (862) | **[unco.edu/financial-aid](https://www.unco.edu/financial-aid/)**